# *PORTABLE VIDEO BORESCOPE*

User Manual

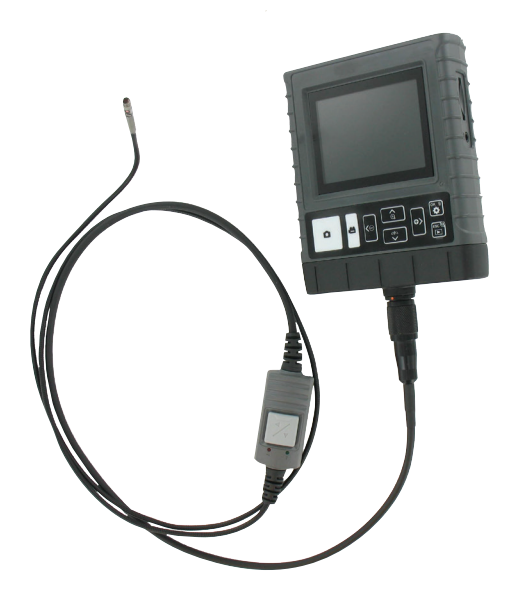

# **CONTENTS**

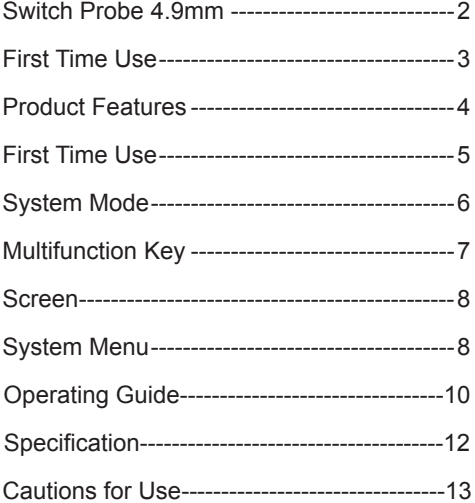

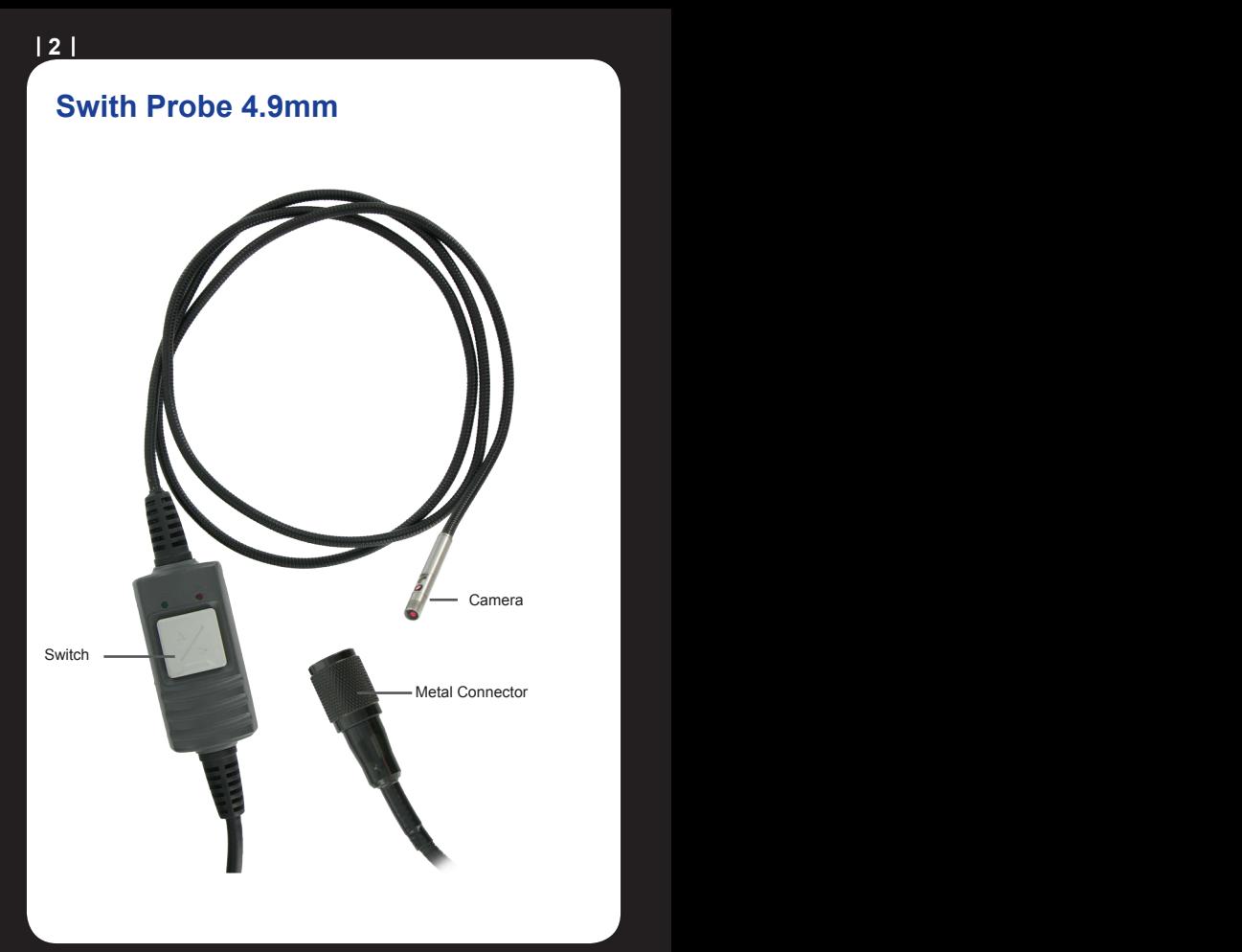

# **First Time Use**

Step 1: Insert the connecting cable into the connection so that the red markings coincide, then tighten the nut.

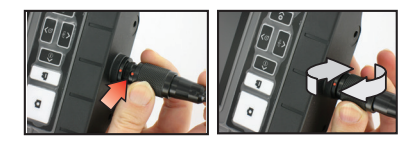

- Step 2: Turn on the videoscope by pressing 6 sec on the « on » key.
- Step 3: Aim the camera at the selected target object. Press the CAMERA icon

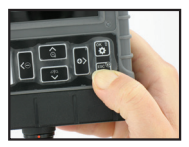

to take a JPG image or RECORD to record an AST video.

Step 4: Click on the switch of the probe to pass from forward view to side view and click again to return to forward view…

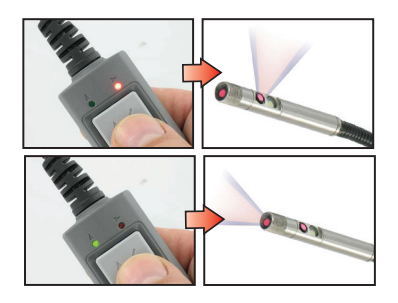

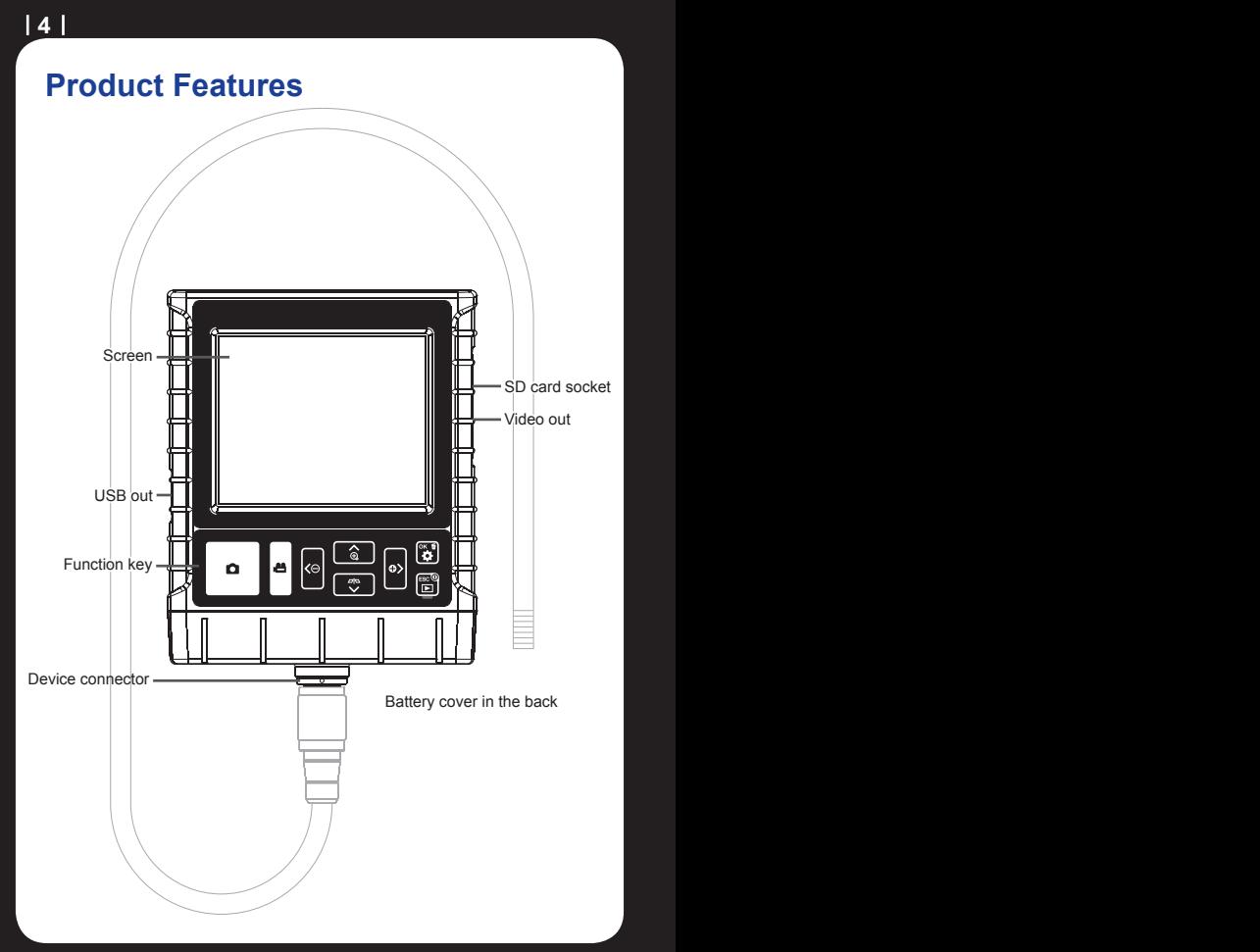

User Guide

# **First Time Use**

Step 1: Remove the battery cover.

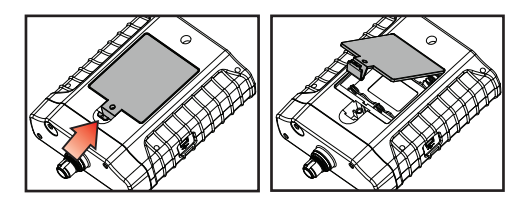

Step 2: Place battery in correctly, put the battery cover back on.

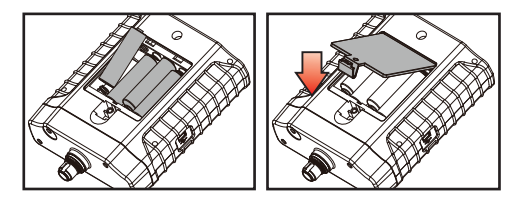

Step 3: Insert probe onto the device connector and tighten it up clockwise.

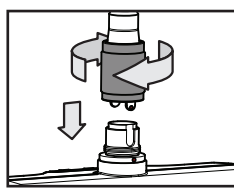

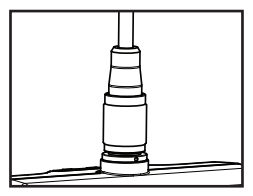

Step 4: Insert SD memory card correctly, then screen will shows memory card capacity.

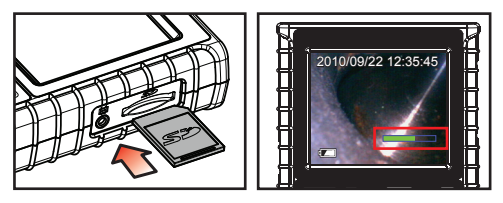

Step 5: Hold down the device switch until the screen displays.

Step 6: After the device turns ON, aim the probe front end at an area to be snapped or recorded. Press down the snap or record button to make the image into an image or video file.

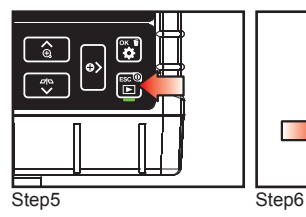

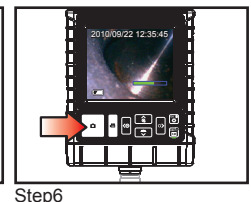

## **System Mode**

This device offers 3 easy-to-operate modes: "Preview", "Browse" and "Menu ".

-**Preview**: Once the device turns ON, "Preview" mode is activated. Images received by the device are shown on the screen real-time. Under the "Preview" mode, the user may retrieve pictures or record. -**Browse**: Under "Browse" mode, the user may view recorded pictures and video and conduct basic file management.

-**Menu**: Under "Menu" mode, the user may change device settings. Note: Under the "Menu" mode, the system will automatically return to the "Preview"mode if no action is made.

## **Multifunction Key**

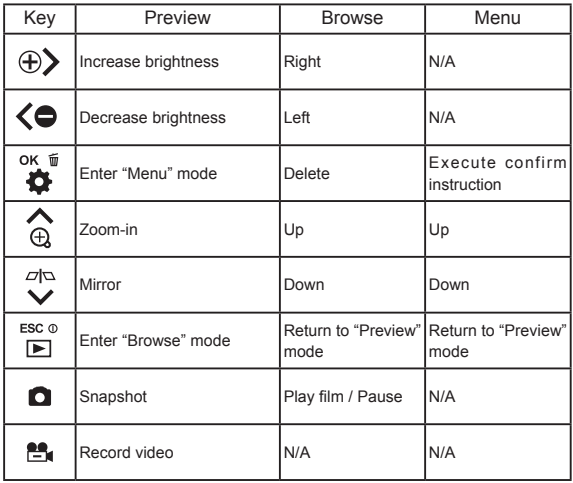

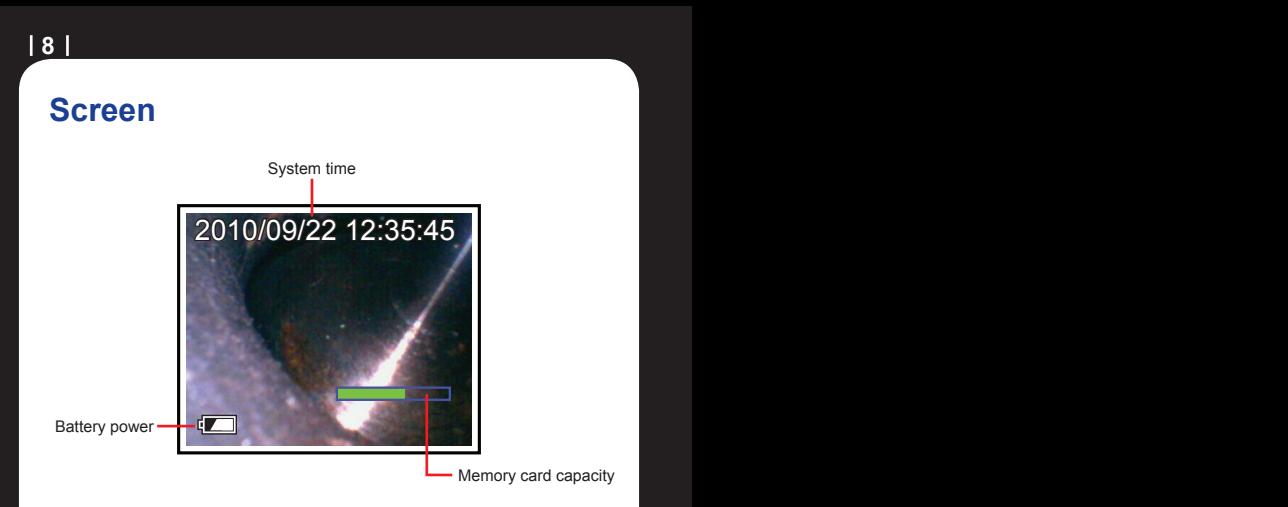

## **System menu**

- Step 1: Press  $\bullet$  to enter the Menu mode.
- Step 2: Press the button  $\bigwedge$  or  $\bigvee$  to choose the item you need.
- Step 3: Press OK to enter it.

Instructions which can be executed on the menu are listed as follows:

#### **Delete All Files**

After initiating this command, select "yes" or "no" by pressing  $\bigwedge$ or  $\vee$  buttons. To delete all, selete "yes". Exit by pressing the ESC button.

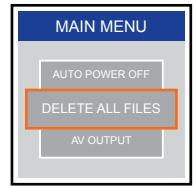

### **AV Output**

This command will send the video signal out through the AV port. The screen of the device will turn black until you execute this command again.

### **Date / Time**

The user may set system time through this instruction.

- -**Format**: Set sequence of day, month, year.
- -**Display**: Set if time is to be shown on Preview mode.

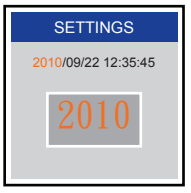

- -**Setting**: Set the device's time.
	- Step 1: Press  $\triangleright$  or  $\triangleright$  button to choose day, month or year to be changed.
	- Step 2: Press the button  $\land$  or  $\lor$  to adjust figures.

### **Language**

The user may choose any language he or she needs in this option.

## **TV System**

Set video format, NTSC or PAL.

### **Auto Power Off**

Use this function to setting auto power off in 5, 10, 15 or 30 minutes,

then you can disable the auto power off function by selecting "off".

## **10 11 Operating Guide**

#### **Zoom-in & Mirror**

-**Zoom-in**: Press  $\bigoplus$  to enlarge the image, press again to enlarge more, and press it again to the default image setting.

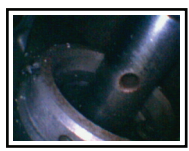

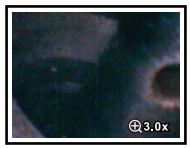

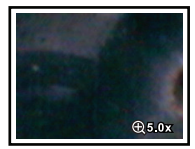

\* Default image

\* enlarged 3X

\* enlarged 5X

-**Mirror**: Press to mirror the image, and press it again to the default image setting.

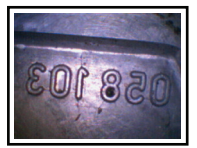

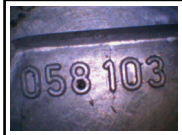

<sup>\*</sup>Default image \*Activated

### **Adjust the brightness**

When the camera's light is too bright (it might be because the lens is too close to the target), the subjects on the screen may appear "fully-blank". In this case, please use the dimmer by using the  $\bigcirc$ button. On the other hand, if you wish to have more light, use the button.

When light intensity is at its maximum and that nevertheless the image is still too dark, push on the  $\bigoplus$  button until a yellow bargraph lights up. This is the Mini-Boost function.

#### **Taking Photos**

Press **D** button during Preview mode to take the photo. If the bottom of the screen displays the file name, then your file is properly saved.

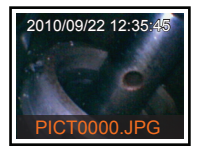

#### **Video Recording**

Press **PL** button during Preview mode to record the video. In the recording process, the recording time is displayed on the screen. If the bottom of the screen displays the file name, then your file is properly saved.

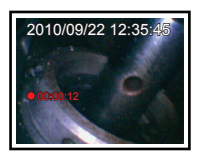

#### **Viewing photos/videos**

- Step 1: Press  $\boxed{\blacktriangleright}$  to enter the Browse mode.
- Step 2: Press  $\triangle$  or  $\vee$  to view the oldest or second to last photo / video.
- Step 3: Press  $\overline{m}$  to delete a file, then press  $\overline{m}$  again to confirm or press **ESC** to cancel.
- Step 4: Press  $\bigcirc$  to play a film.

# **Specification**

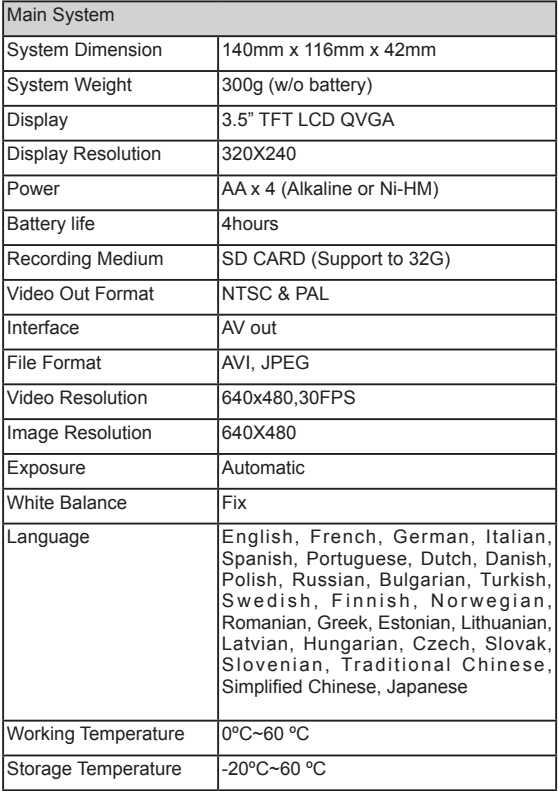

## **Cautions for Use**

- -To avoid danger, do not put the insert tube into any flammable liquid or gas. Oil Pass: Leadless Gasoline, Machine Oil, Diesel, Brake Oil (DOT 4), Transmission Oil, Neutral Cleanser.
- -Do not use this product in a fuel tank or other dangerous environment such as a gasoline or alcohol storage tank.
- -The insert tube contains a series of small wires that control the optics and electronics of the camera tip. To ensure long-term reliability, do not bend the insert tube more than 180 degrees, and always bend the insert tube in as large an arc as possible during usage and storage.
- -Do not remove the SD card when capturing photos or videos. This can cause a loss of the image or video and may damage the SD card.
- -Video recording requires an SD card with fast writing speed.
- -This product is designed for industrial use only. Do not use the system for human or any other biological inspection.
- -Do not try to disassemble the product. This presents a short-circuit risk and could damage the unit.
- -Please use only recommended components or accessories. Unapproved accessories and components may cause damage.
- -This product is designed for industrial use only. Do not use the system for human or any other biological inspection.

### **14 15**

-Avoid direct exposure to sunlight for long period of time. Store the system in a cool, dry and well-ventilated place.

-Always remove the battery before long-term not using.

-Camera lens cleaning: The user may clean the camera lens with a cotton swab and small amount of soft grease remover. Do not use any corrosive liquid for cleaning, such as alcohol or thinner.

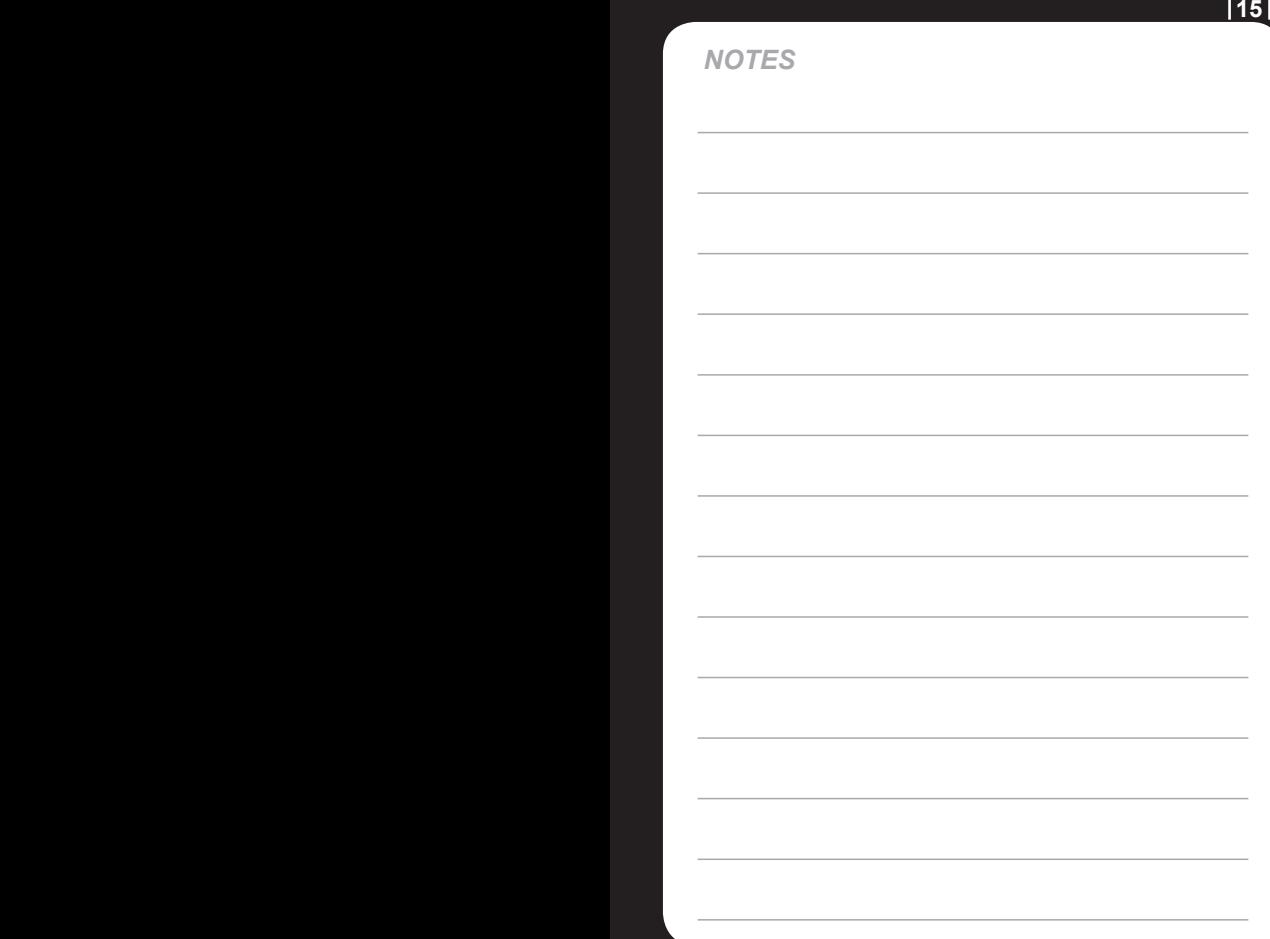

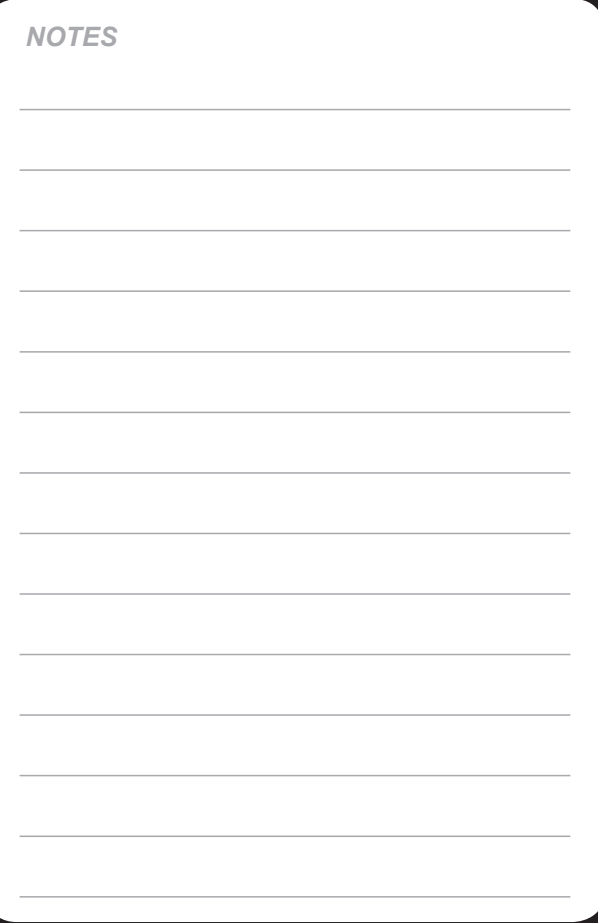

User Guide

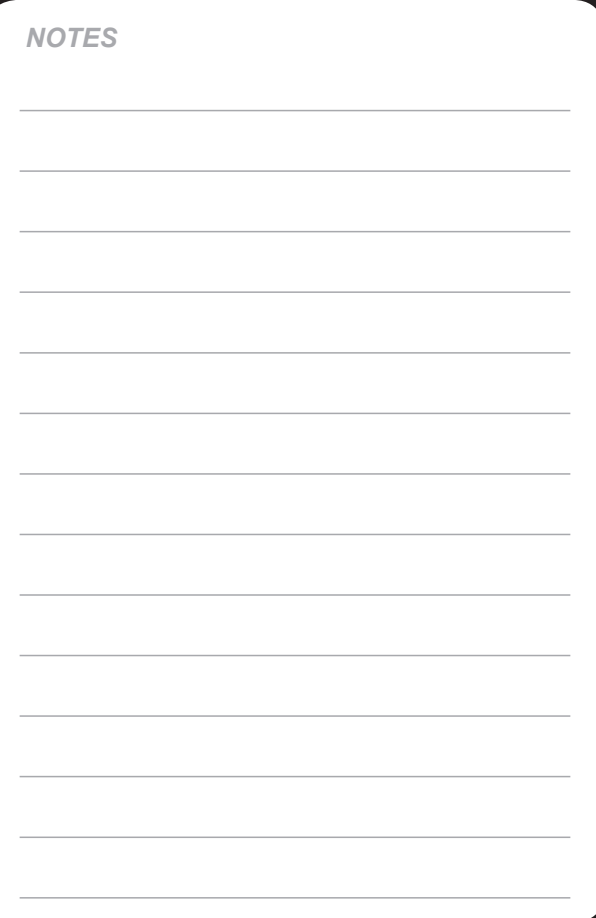

# *PORTABLE VIDEO BORESCOPE*

User Manual